## **ACOUSTIC LITE MANUAL**

Congratulations on purchasing Acoustic Lite! So are you ready to see what Acoustic Lite can do for you? Cool! Here we go:

## **THE INTERFACE**

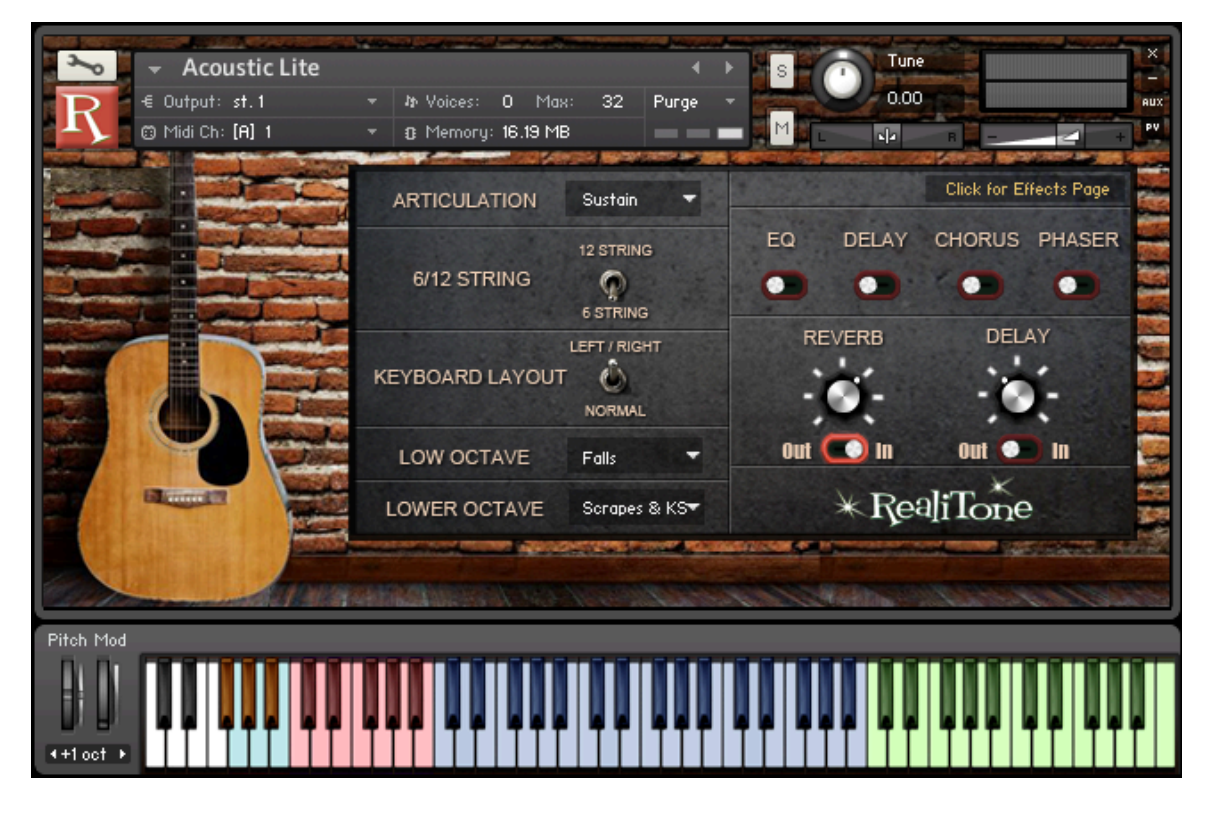

**ARTICULATION** – Here are your choices:

**"Sustain"** – This is the most common way to play. It's just standard picking.

- **"Palm Mute"** This gives a muted sound. Useful not only for guitar playing, but it also sounds like melodic percussion, or even pizzicato strings. This is a great setting to get creative with.
- **"Spanish"** This is a little behind the scenes trickery where we combined the Sustain and Palm Mute samples, along with some filtering and Attack envelope tweaking to get a decent emulation of Spanish guitar. Try it out!
- **"Chords"** We recorded strums of major and minor chords. Both upstrokes and downstrokes. The two octaves of blue keys are the major chords, then the two octaves of green keys are the minor chords. There are also "Chucks" in the next higher octave so your strumming can sound even more authentic.
- **6/12 STRING** This was a crazy idea we had. It would be really time consuming (and an expense we would have to pass on to you) for us to actually sample a 12 string. But thanks to a little more behind the scenes trickery, we "created" one. Check it out!

**KEYBOARD LAYOUT** – In the "Normal" mode, the entire range of the guitar Is mapped out on the keyboard, represented by the blue keys. Or if you select "Left/Right," then the first three octaves of the guitar Get mapped as usual, but then those same notes get mapped again (although with different round robin samples, of course) on the next octaves. This way you can play repetitive notes or strums by alternating both hands. Much easier that way.

**LOW OCTAVE** – You can choose what gets mapped to the octave immediately Below the guitar's playing range. You can choose between: **EMPTY** – This just leaves that octave blank

**FALLS** – Falloffs on each note.

- **CHUCKS** Muted "chucks" for when you'd play a muted chord. Helps with realism when strumming.
- **SCRAPES AND KEYSWITCHES** The scrapes are on G, A and B.

The keyswitches select the articulation:

- **F#** Sustain
- **G#** Palm Mute
- **A#** Spanish

**LOWER OCTAVE** – Same as the "LOW OCTAVE," except it applies to the next Lower octave.

**CLICK FOR EFFECTS PAGE** – This takes you to the effects page. And while we're explaining the obvious:

**EQ SWITCH** – This turns the EQ on or off.

**DELAY SWITCH** – This turns the DELAY on or off.

**CHORUS SWITCH** – This turns the CHORUS on or off.

**PHASER SWITCH** – This turns the PHASER on or off.

**REVERB KNOB** – This sets the REVERB time. (How long it rings.)

**REVERB SWITCH** – This turns the REVERB on or off.

**DELAY KNOB** – This sets the DELAY time.

**DELAY SWITCH** – This turns the DELAY on or off.

**REALITONE LOGO** – The only thing this does is . . . look cool!

**SERIAL NUMBER** – Your copy of Acoustic Lite is personalized and has a serial Number with it. This readout looks kinda ugly, though (especially compared to the Realitone logo!) so we make it disappear after 8 seconds.

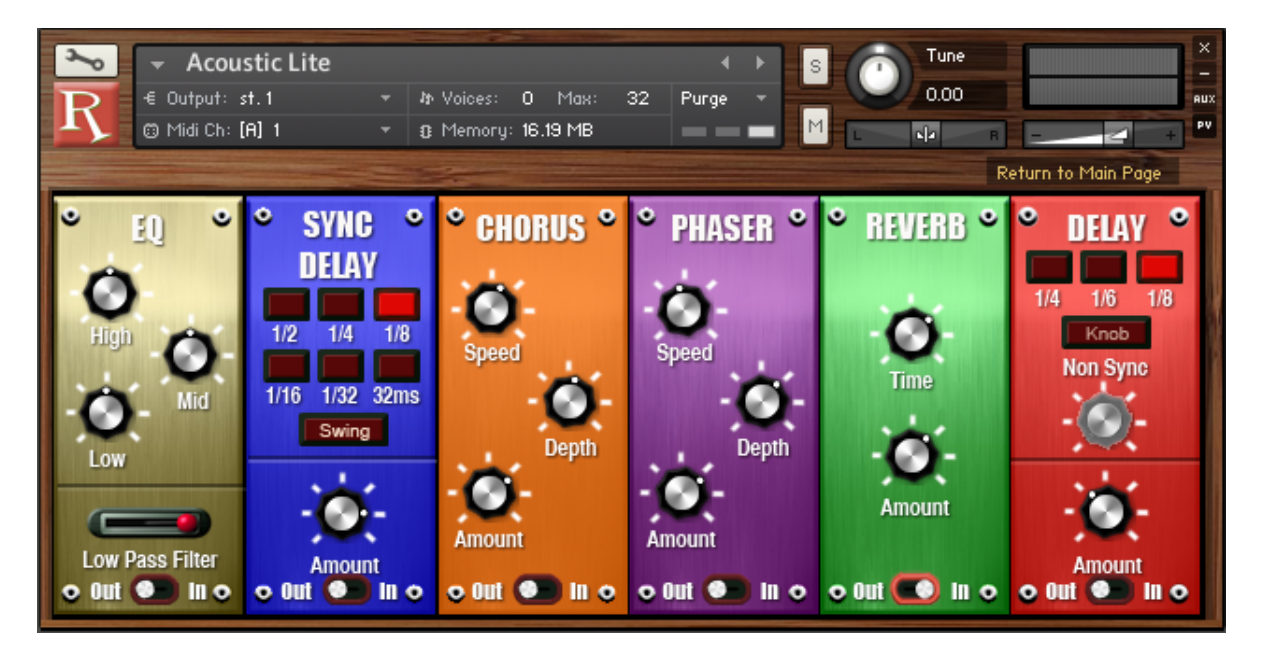

Hey! You clicked on that "Click for Effects Page" link, didn't you! Well, in that case, we should explain what's going on with this page.

The first thing to know is that we set "defaults" for all the knobs, so if you want to go back to the default setting for any knob, simply Command-Click (or Control-Click on PC) and the knob goes back to its default setting.

- **EQ** Pretty obvious stuff, although we set the knobs to go in 1 decibel increment from -12db to +12 db. We did that because that way you can more easily see visually with the knob where are.
- **LOW PASS FILTER** As you slide the slider to the left, this rolls off the high end. The default setting is all the way to the right, since normally we want to Keep all our high frequencies.
- **SYNC DELAY** This syncs to your sequencer at the various note values, including a "Swing" option. There's also a "32ms" option (48ms if "Swing" is engaged), which is like a doubling effect that can be pretty cool if you want to thicken the sound.
- **CHORUS** Fairly obvious, although it's worth noting that we scaled the knobs to be in the most useful ranges. In other words, rather than making the first  $\frac{1}{4}$  turn of the knob have pretty much no effect, we adjusted it so it has an effect right away.
- **PHASER** Not used as typically with acoustic guitar as chorus is, but still a fun effect, so we included it.
- **REVERB** The same reverb as appears on the main screen.
- **REVERB** The same delay as appears on the main screen. You have a choice Between "Sync" or "Knob" which is a non-sync time setting. This is a looser reverb-y sort of delay, as opposed to the "Sync Delay" after the EQ.